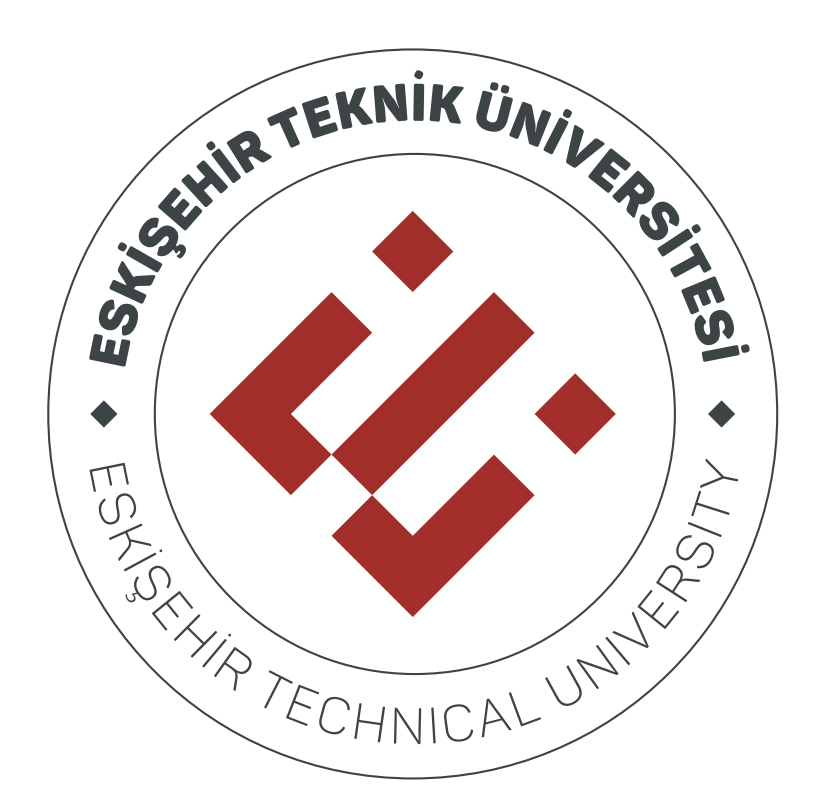

## **GEÇMİŞ DÖNEMLERDEKİ DERS İÇERİKLERİNİN ESKİŞEHİR TEKNİK ÜNİVERSİTESİ ÖĞRENME YÖNETİM SİSTEMİNE AKTARILMASI**

## **1.Geçmiş Dönem Derslerinin Yedeğinin Alınması**

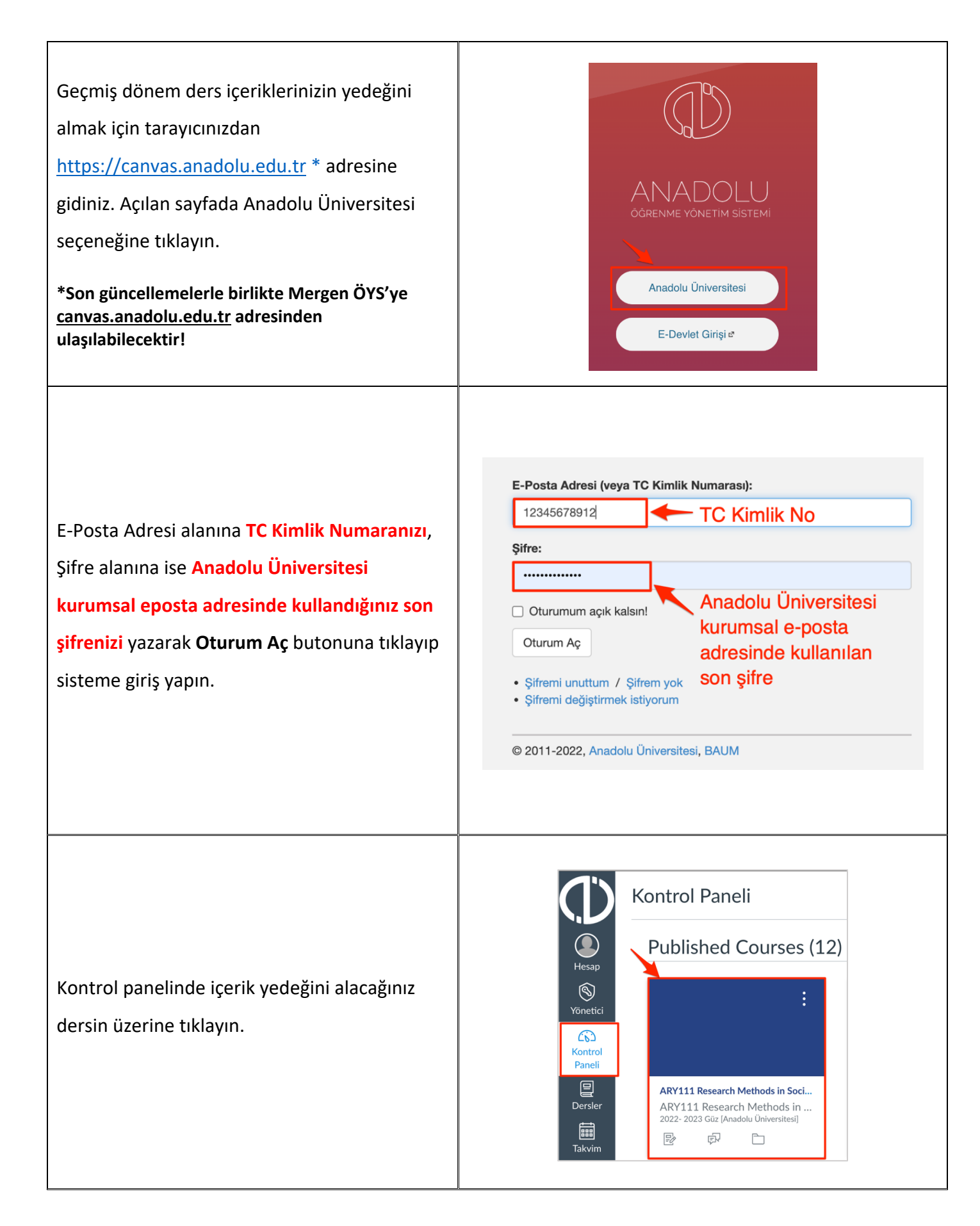

İçerik yedeğini alacağınız dersi kontrol panelinde bulamamanız durumunda sol menüde yer alan **Dersler** bölümüne tıklayın. Açılan alanda **Tüm Dersler** bölümüne tıklayın.

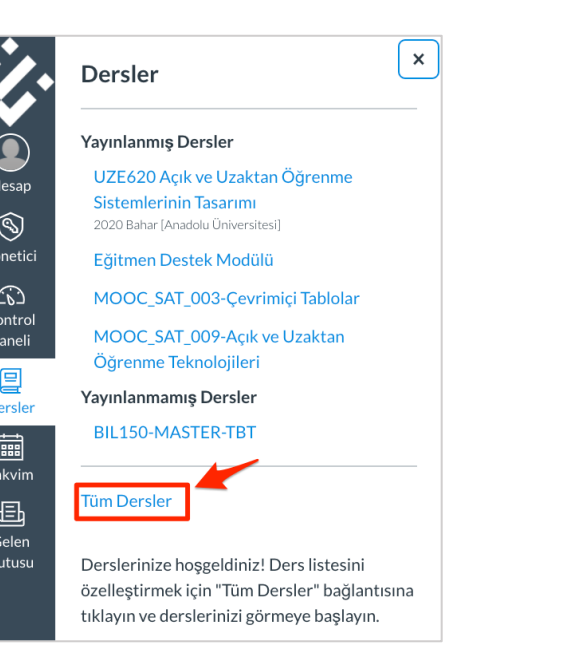

Açılan sayfada yer alan **Geçmiş Ders Kayıtları** alanından önceki dönemlerde kayıtlı olduğunuz derslere erişebilirsiniz.

 $\overline{D}$ 

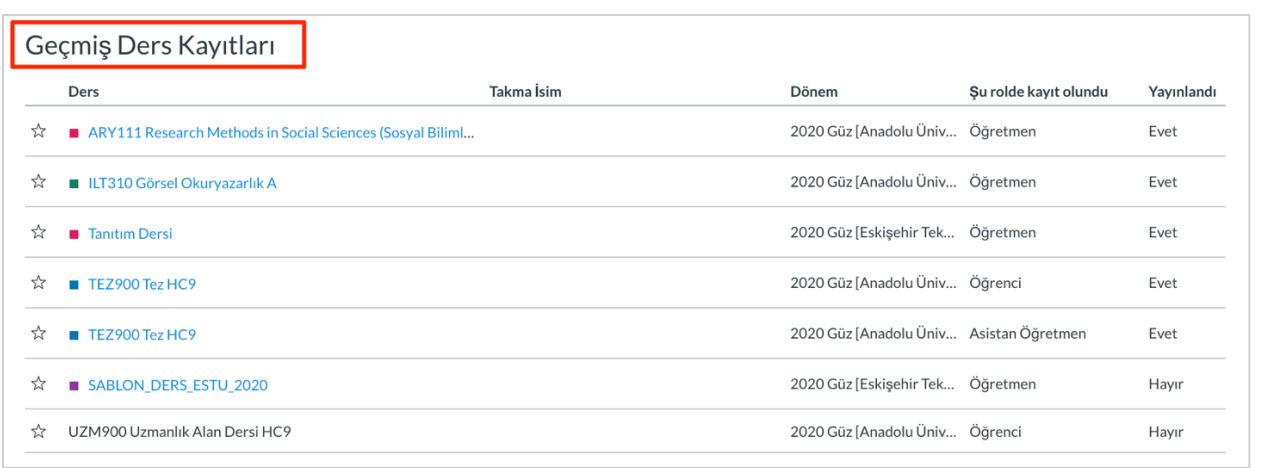

Ders gezinme menüsünde en altta yer alan **Ayarlar** bağlantısına tıkladıktan sonra açılan sayfada sağ tarafta yer alan menüde **Ders İçeriğini Dışa Aktar** bağlantısını seçin.

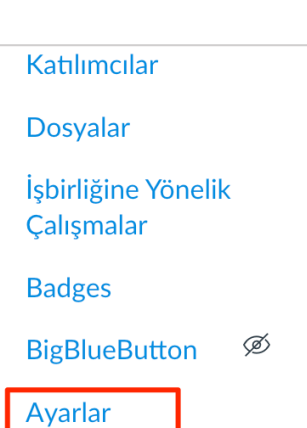

**In Ders İstatistikeri** 

**司 Ders Takvimi** 

A Bu Dersi Sonlandır

① Ders İçeriğini Al

 $\overline{\mathcal{L}}$  Ders İçeriğini Dışa Aktar $\overline{\phantom{a}}$ 

 $\mathcal{S}$ İçerikteki Bağlantıları Doğrula

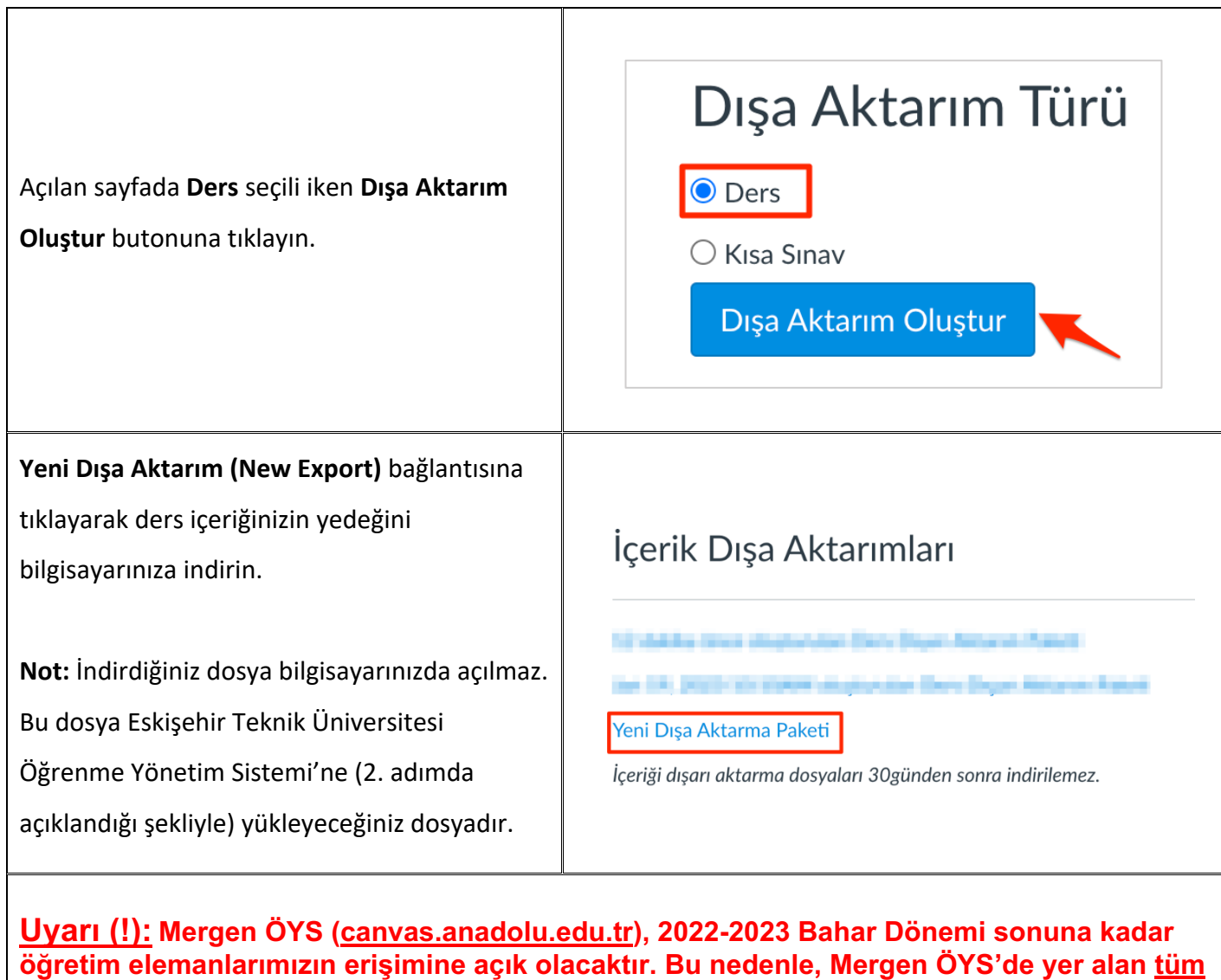

**derslerinizin içeriklerini yukarıda belirtilen şekilde bilgisayarınıza yedeklemeniz önemle tavsiye olunur!**

## **2. ESTÜ ÖYS'ye Yedeği Alınan Dersin Yüklenmesi**

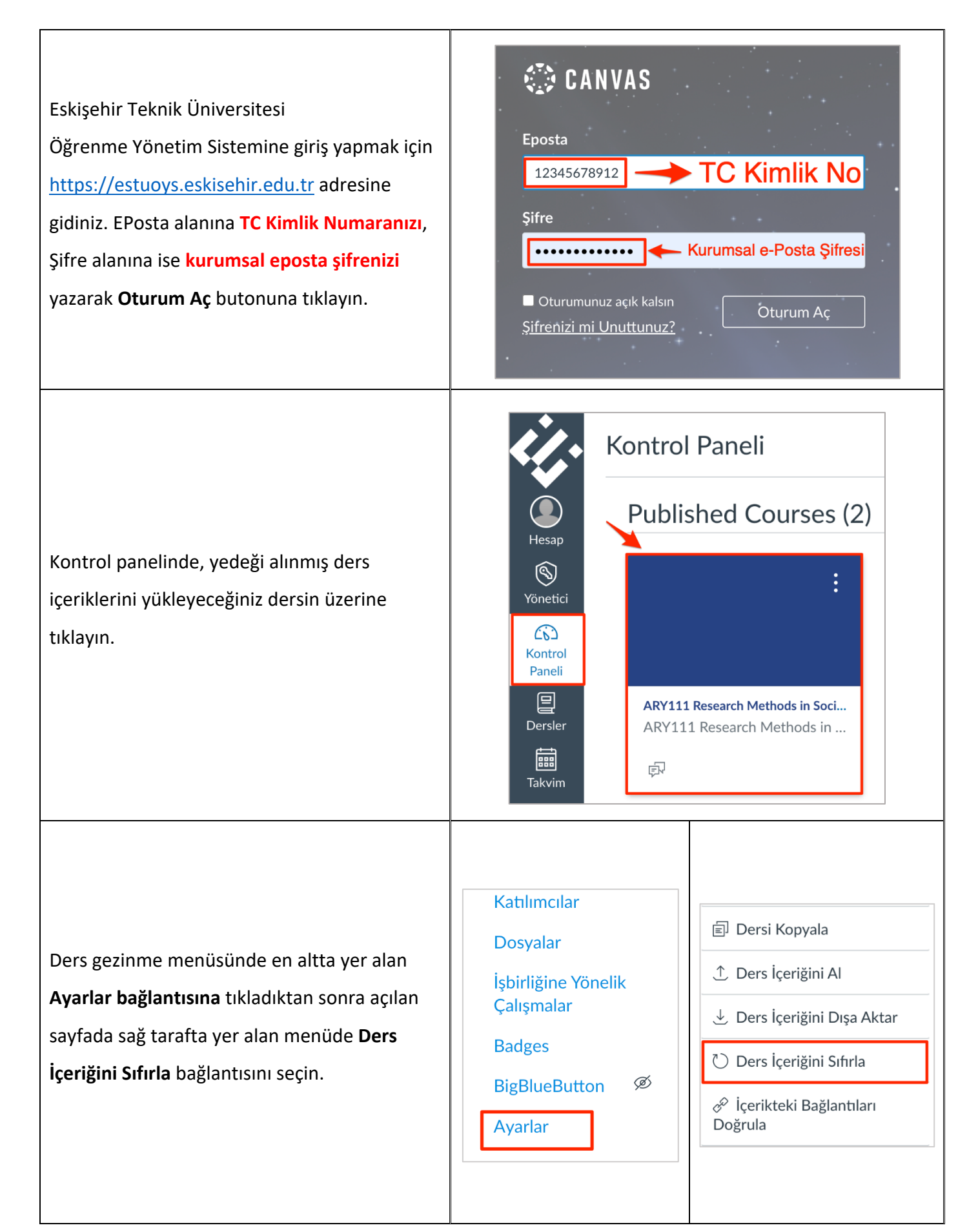

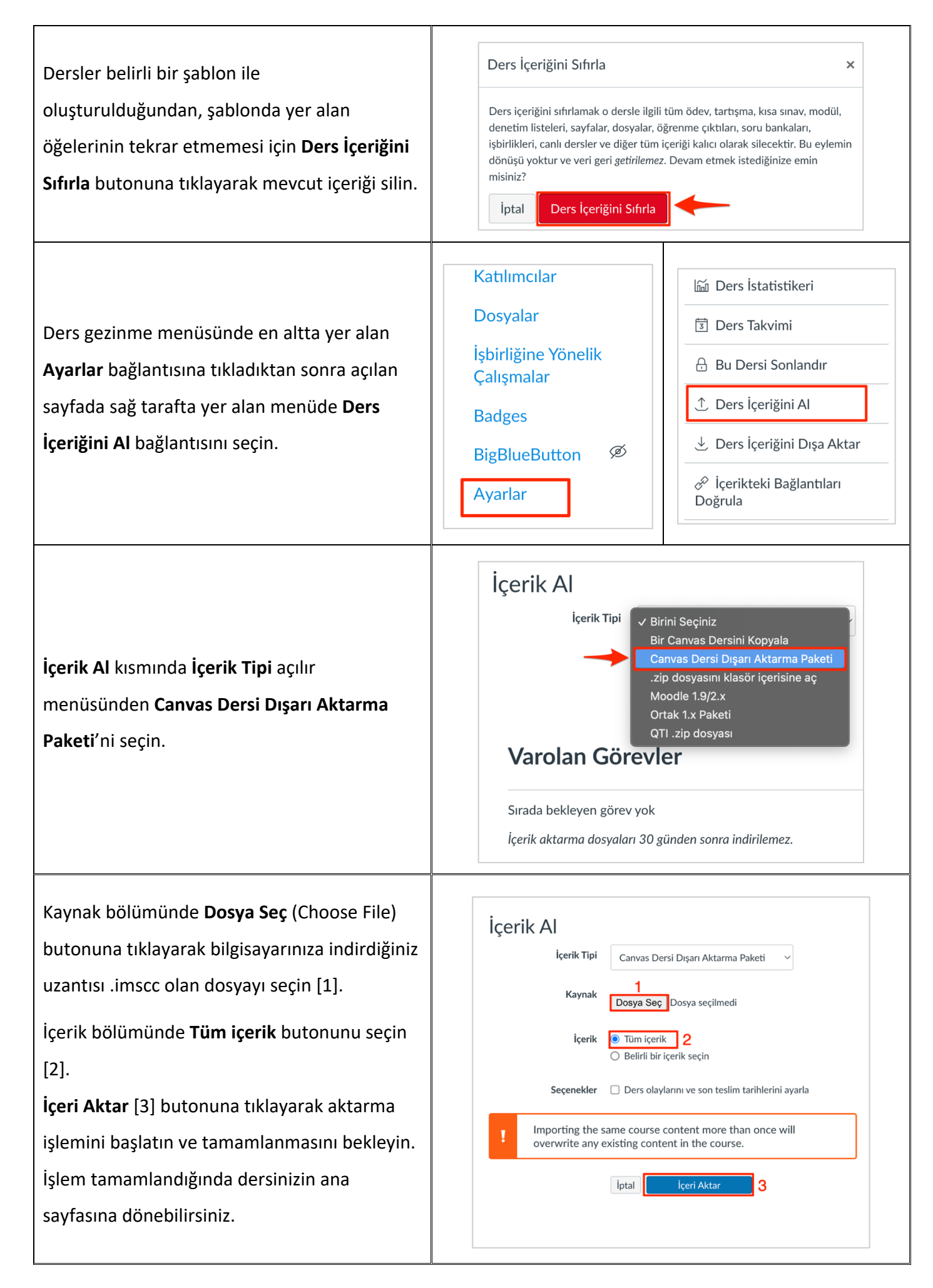